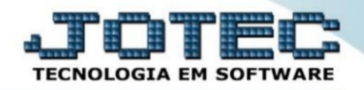

## **ARQUIVO/GRUPO DE SERVIÇO**

**Explicação**: essa rotina permite ao usuário cadastrar um grupo, onde ele poderá vincula ao cadastro do serviço, onde ira possibilitar que o cadastro do grupo faça a sugestão das alíquotas dos impostos, para tornar fixa a mesma no cadastro do grupo onde ela esteja vinculada.

➢ O usuário deverá acessar o módulo **Serviço > Arquivo > Grupo de serviço**.

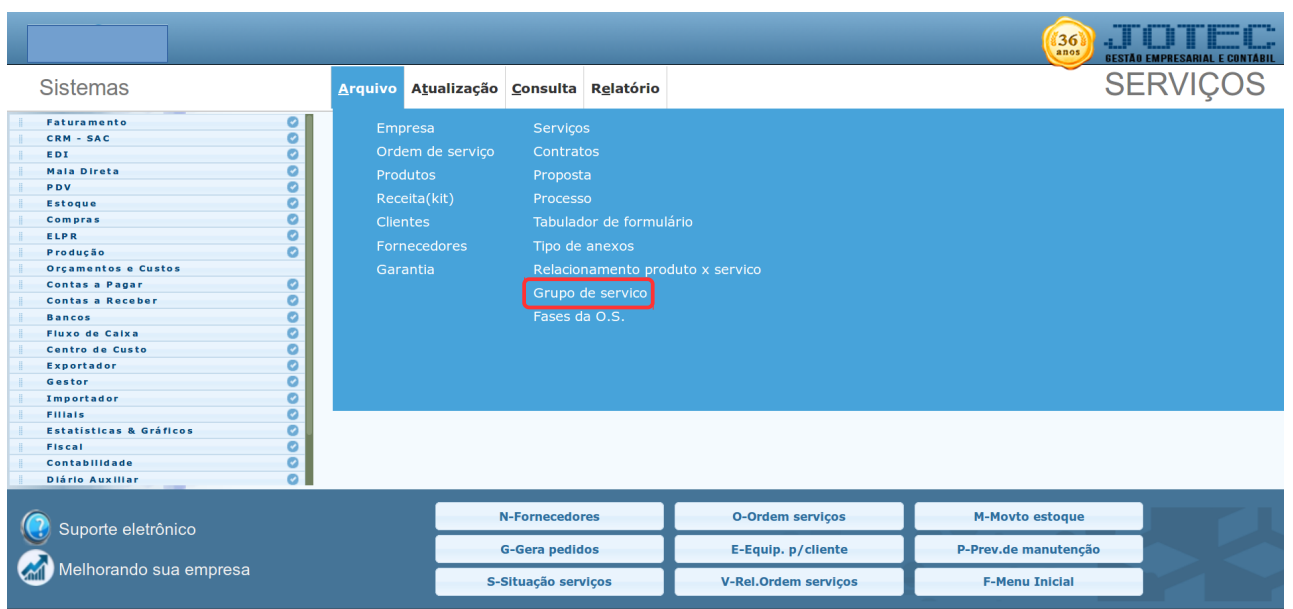

➢ Segue um modelo de um cadastro de grupo:

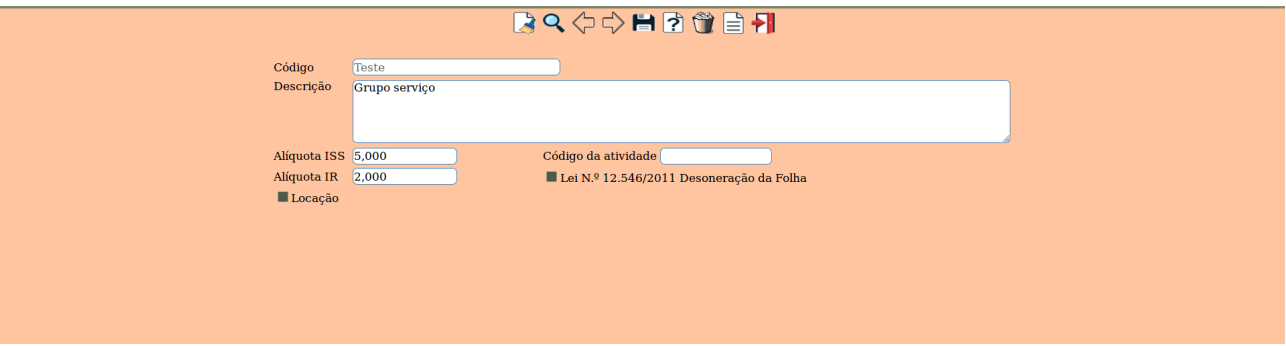

➢ em seguida, o usuário deverá acessar um cadastro de grupo no módulo **Serviço > arquivo > Serviços**.

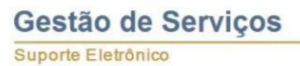

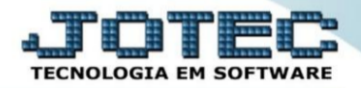

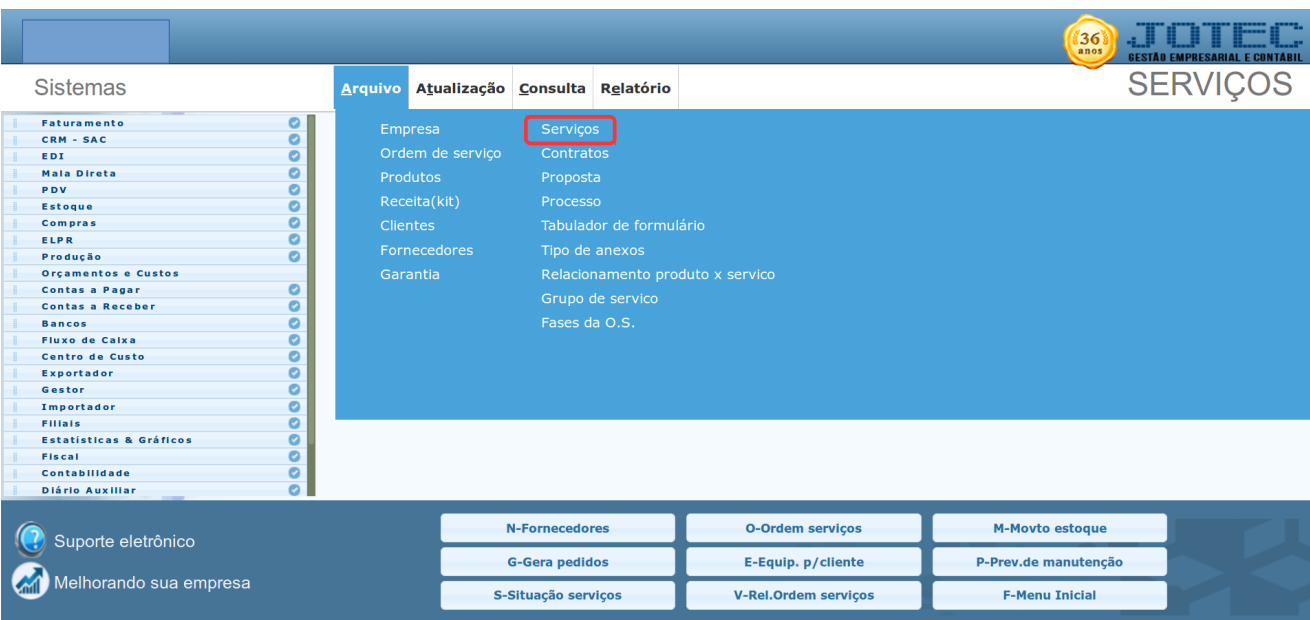

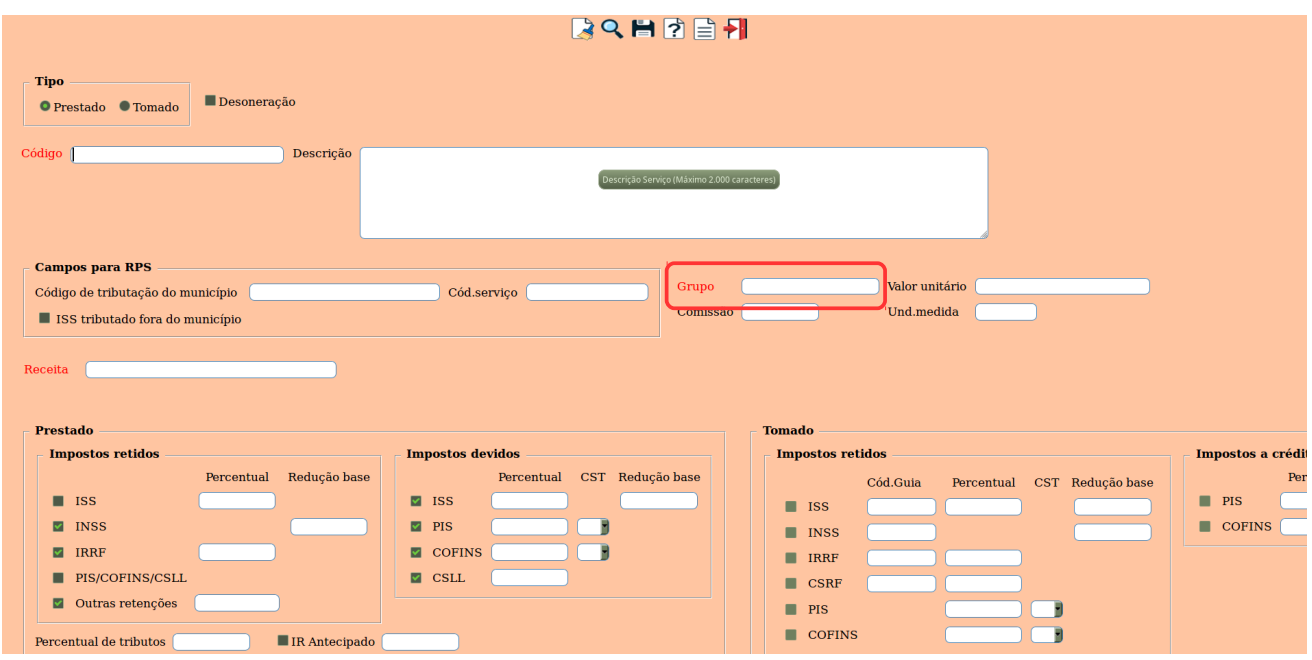

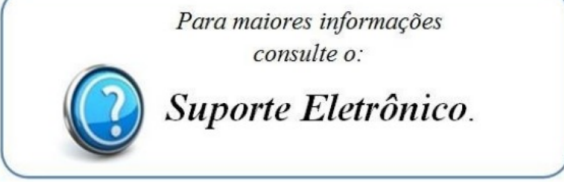